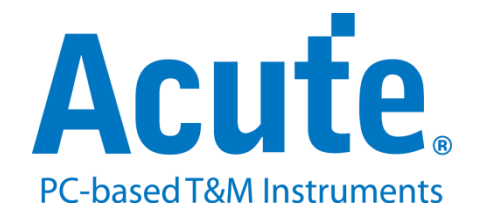

# **BF7264B MIPI D-PHY** 方案說明

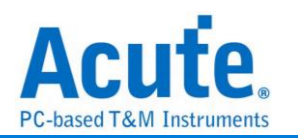

#### 概況**:**

此方案僅於 BF7264B 產品 (正面有兩個 USB 孔)適用,除主機可繼續使用原 BF6264B 功能外,增加 MIPI D-PHY 分析儀功能。

MIPI D-PHY 方案, 規格內容如下:

**1. BF7264B**,**32Gb RAM**,搭配 **MIPI D-PHY** 探棒組

--------------------------------------------------------------------------------

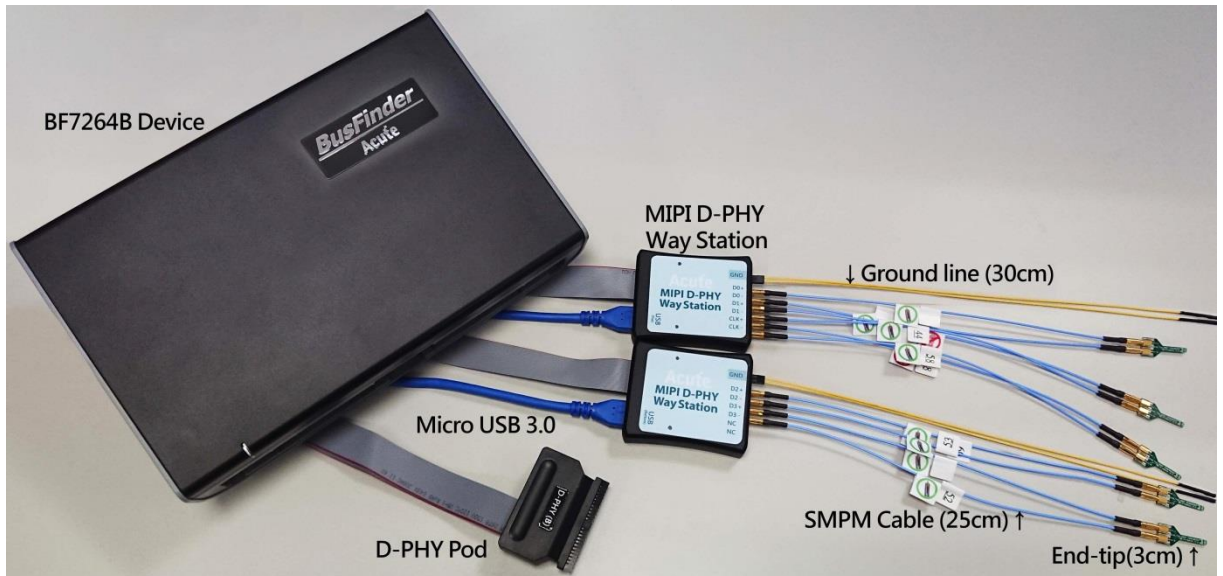

#### **2.** 支援 **D-PHY V1.2**

Up to 2.0Gbps per lane,  $1 + 4$  Lanes

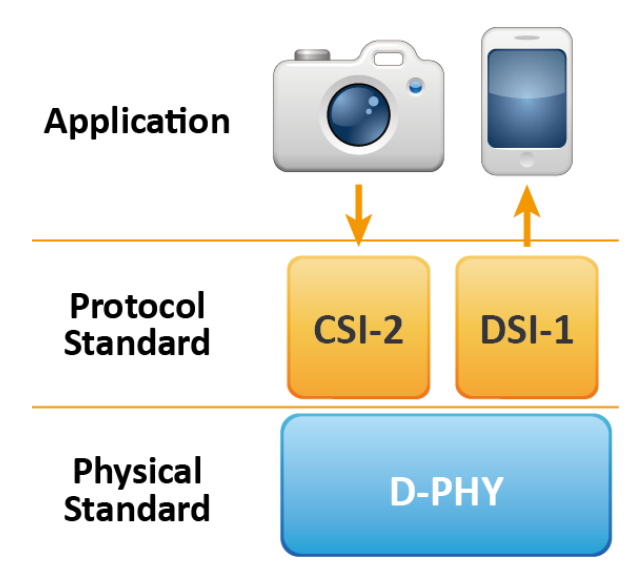

**3.** 可顯示 **CSI-2 1.3** 或 **DSI 1.3** 協定封包資料以表格方式呈現,包含**DSI**中的**DCS 1.3** 指令解析

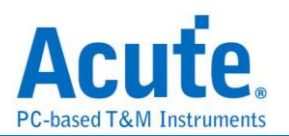

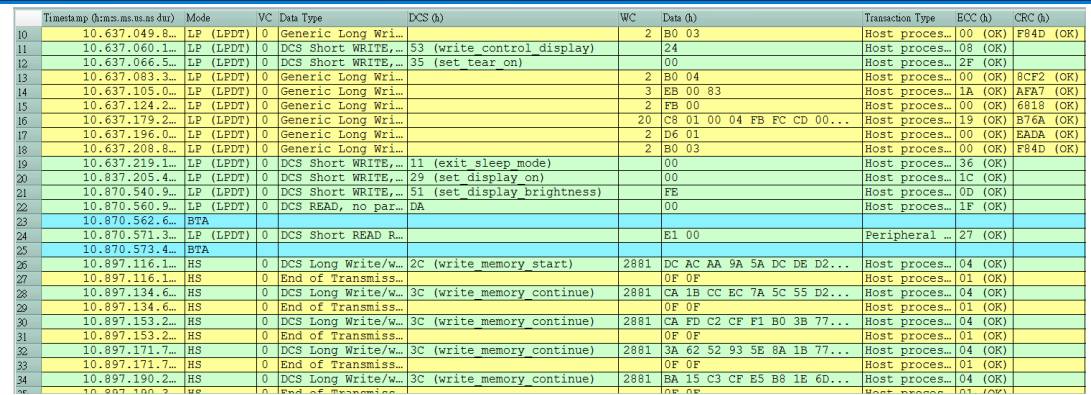

#### **4.** 使用 **32Gb RAM** 搭配硬碟串流來儲存 **D-PHY** 通訊資料,可完整節錄待測物從 **Low**

**Power Mode** 初始化到 **High Speed Mode** 的流程

可擷取資料量 (以未啟用硬碟串流來估算)

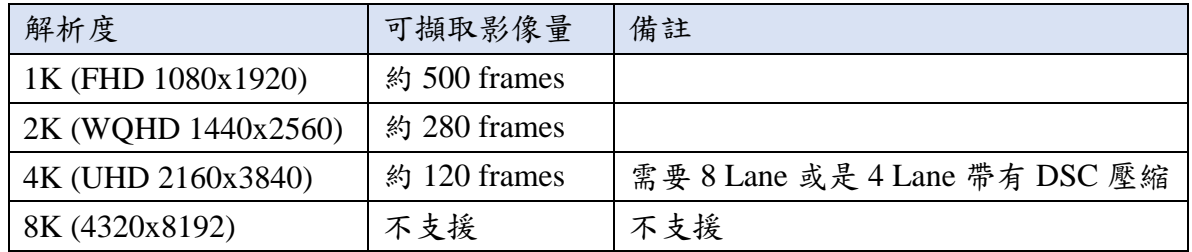

- **5.** 提供 **Data Filter** 功能,可將不必要的影像資料濾除以節省記憶體
- **6.** 提供 **Search** 資料功能
- **7.** 提供 **ECC/CRC Packet** 計算及錯誤顯示
- **8.** 可顯示 **DSI**、**CSI** 影像資料,包含 **RGB**、**YCbCr**、**RAW** 格式,以及壓縮的 **DSC** 類 型之封包,並統計 **Porch** 數據。詳細資訊請參考附錄二。

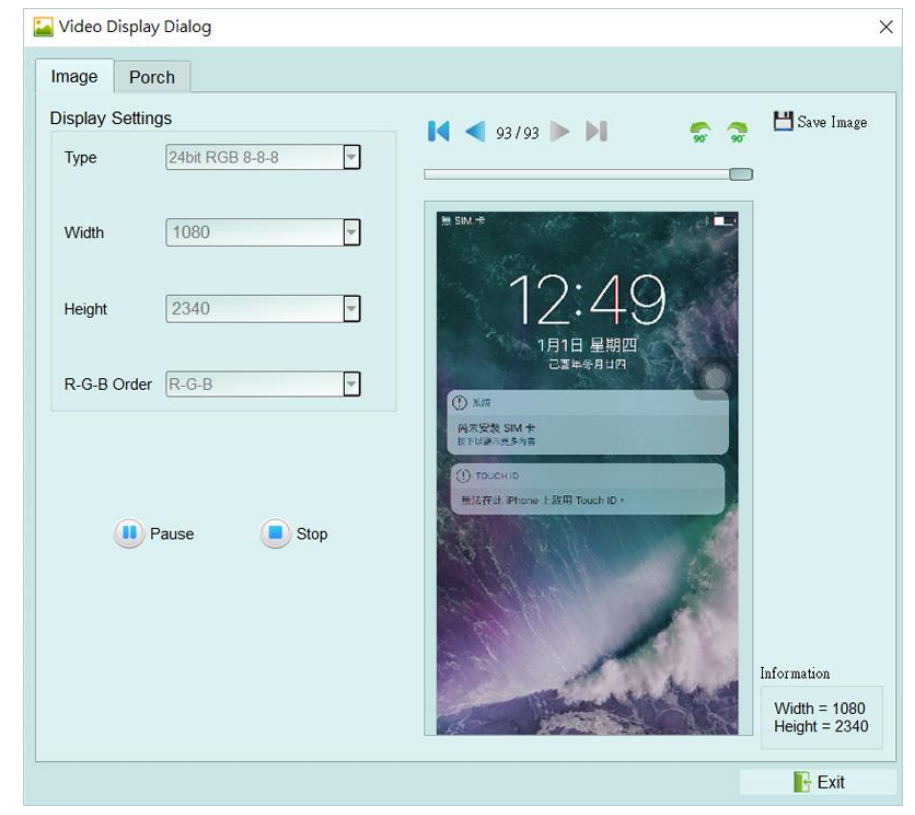

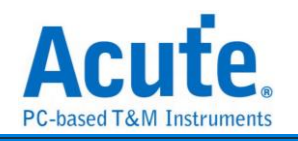

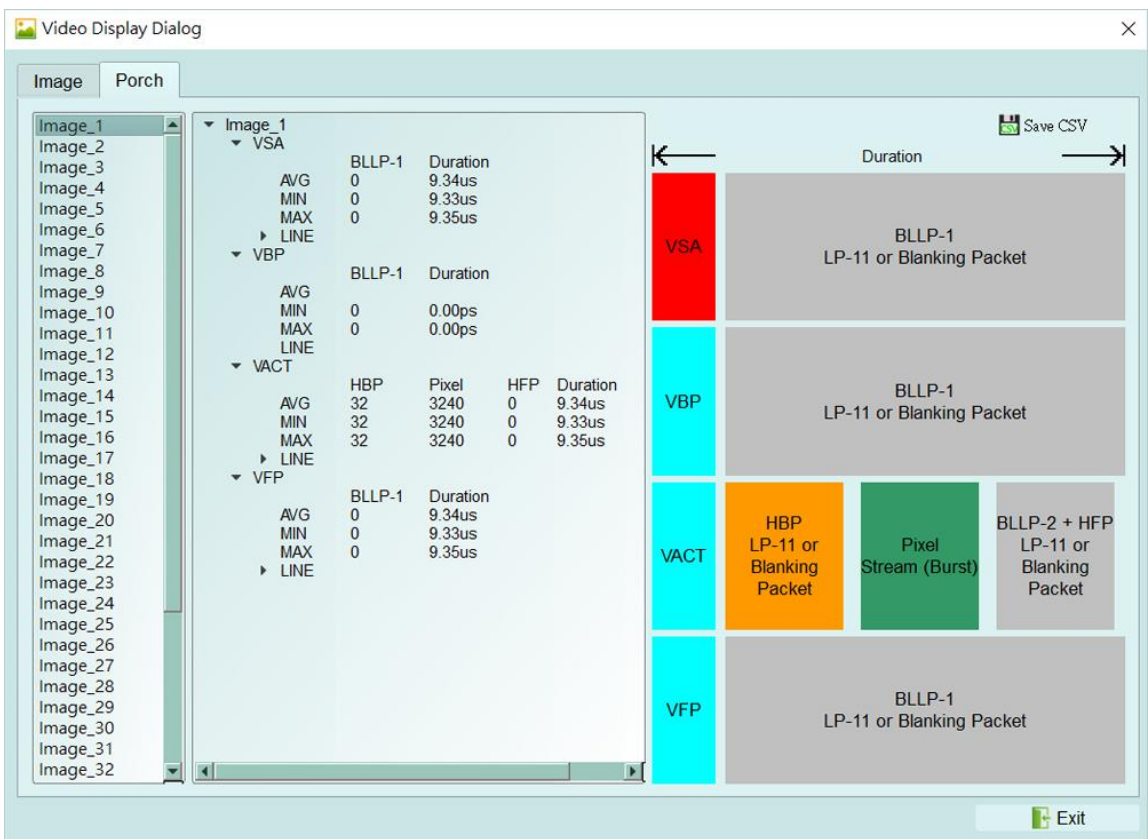

#### 9. D-PHY 命令統計功能,包含封包總數、各別指令數量、以長度分類的指令統計以及

#### 錯誤數量統計

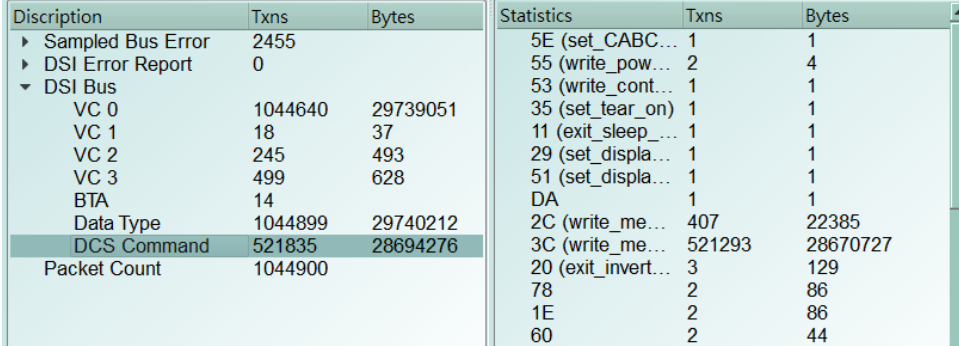

#### **10. D-PHY** 命令觸發功能

a. 觸發參數包含命令與參數資料可輸入 32 bytes 的資料做為觸發條件。 可涵蓋所有 Short Packet,以及大部分非影像資料的 Long Packet Short Packet 長度 4bytes Header

Long Packet 長度 4bytes Header + 28byte Data

- b. 可觸發 CRC/ECC Error
- c. 可透過 Trigger-Out 接孔同步觸發外部的示波器

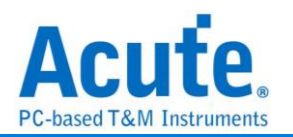

# **11. TE** 通道偵測 **(Tearing Effect)** ✔ Tearing Effect Signal ନ 1.8V (From Channel A0) LA \*Additional LA-Probe is required

可偵測螢幕所發送 TE 訊號, 須加購 LA Probe 方能使用此功能。 詳細說明請參考附錄一。

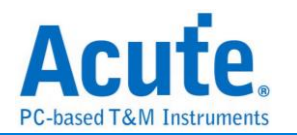

**FAQ**

#### **1.** 支援 **MIPI DSI** 第幾版的規格,是否有 **Differential** 對數或 **port** 數限制呢**?**

A: 支援到 D-PHY V1.2,最高 2.0Gbps per lane, 1 + 4 Lanes。

**2.** 是否有支援 **C-PHY** 解碼呢**?**

A:不支援 C-PHY 解碼,亦無開發計劃。

- **3.** 是否支援 **DSI-2?**
	- A:不支援,本產品無法量測 DSI-2 規格內的 C-PHY 訊號,同時也不支援 DSI-2 的 VDC-M 影像壓縮格式。
- **4.** 量測時是否會影響訊號品質**?**

A:外接的儀器量測必然會有部分的負載效應影響,我們這邊採用 End-tip 搭配 SMPM Coaxial Cable 的連接方式來降低對待測物干擾並提升訊號品質。

**5.** 是否有支援訊號發送 **(Tx)** 功能**?**

A:不支援訊號發送功能

- **6.** 探棒與待測物如何連接**?**
	- $A: ①$ 焊線:

#### 軟板 **FPC End-tip:**

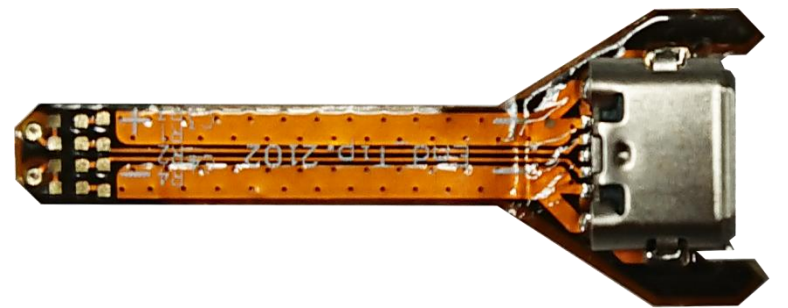

**(**請勿過度彎曲,避免軟板內部斷路**)**

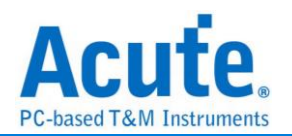

#### 將R1, R2焊上表中相對應之電阻, C1焊上對應之電容, 並依照硬板PCB

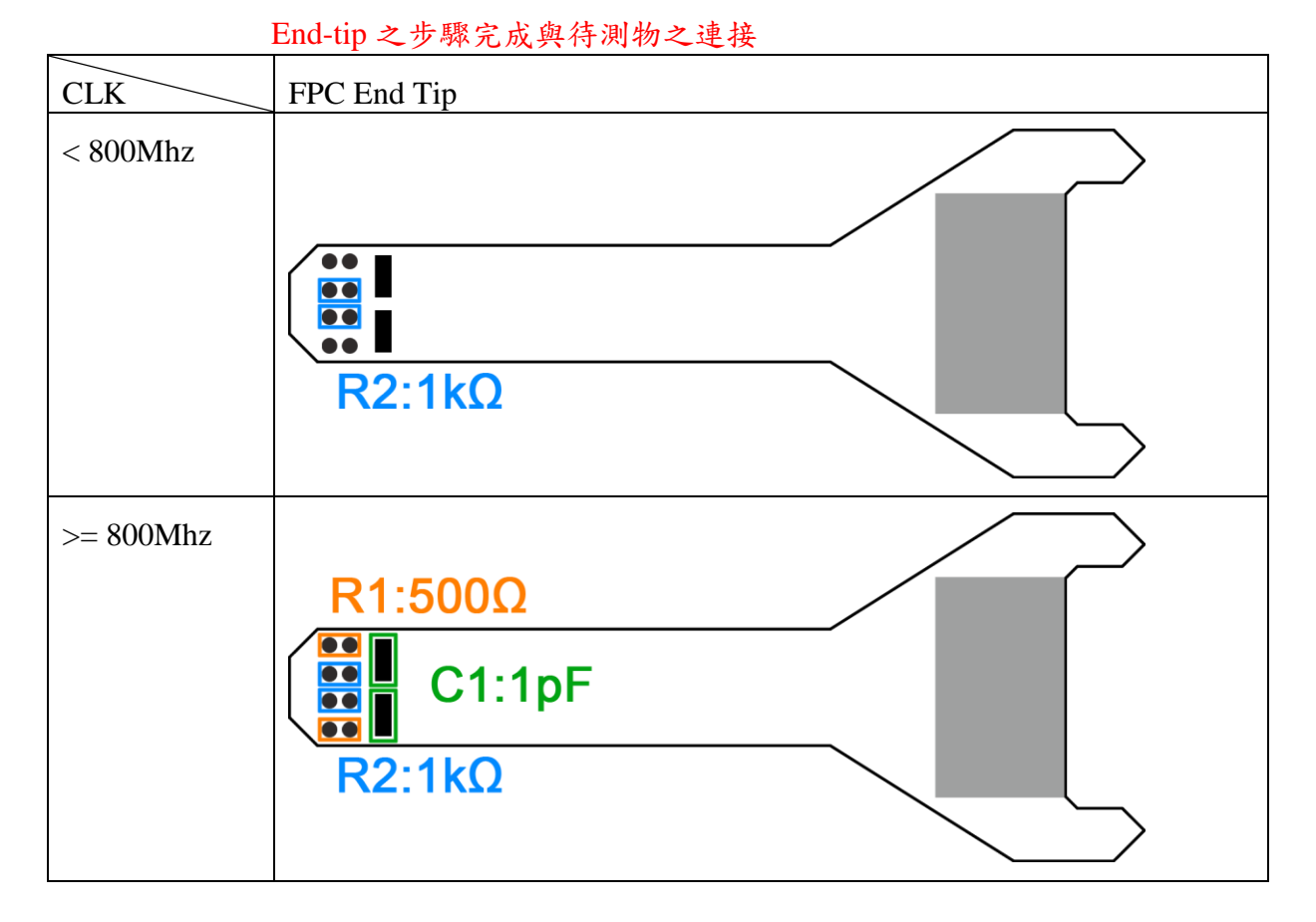

#### 硬板 **PCB End-tip:**

使用 End-tip 以跳線的方式連接待測物,此時跳線長度必須少於 5mm 以 提升訊號品質。

若無法將跳線長度縮短在 5mm 內,建議在待測訊號端先焊接 100Ω 電 阻,再從該電阻後跳線接至 End-tip 上,如此跳線可拉長至 3cm 左右。 步驟一:先將 SMPM-SMPM cable 接上 End-tip,確認有定位聲。

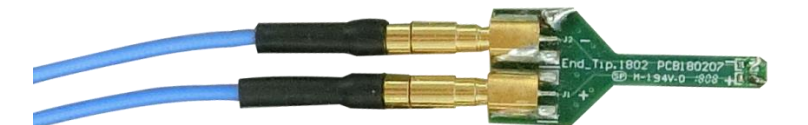

步驟二:再進行跳線焊接,這樣可避免焊接好之後插上 SMPM Cable 時 影響跳線。

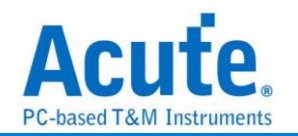

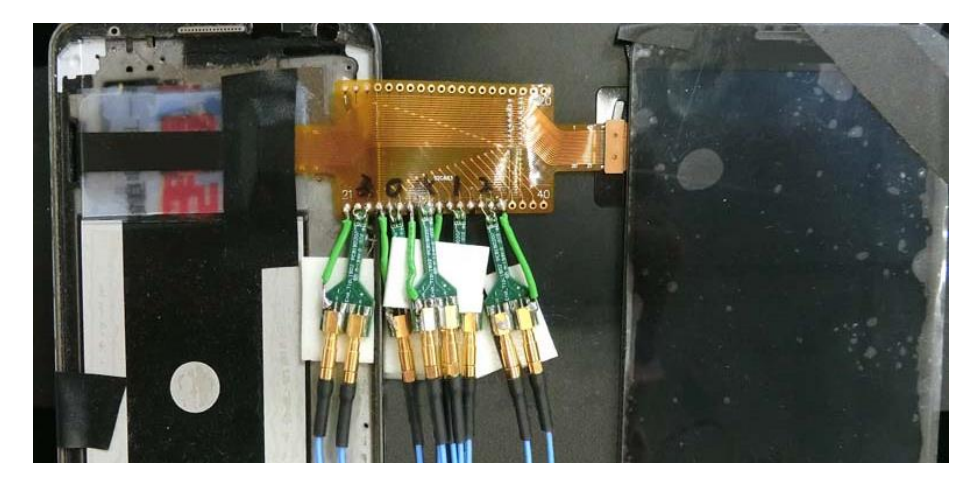

※ End-tip的R1/R2電阻是1kΩ/0402,若焊線時不慎損毀,可自行替換。

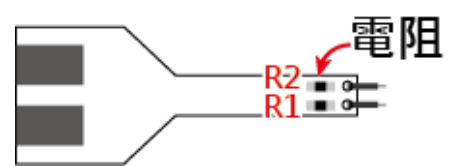

焊 2.0mm PH:方便使用,但 stub 效應會降低一些訊號品質。

使用者亦可將 1kΩ 焊在待測訊號端,再接上 pin socket, 而 End-tip 則焊上 pin header 並將原本 tip 上的 1kΩ short, 這樣可 降低 stub 效應。

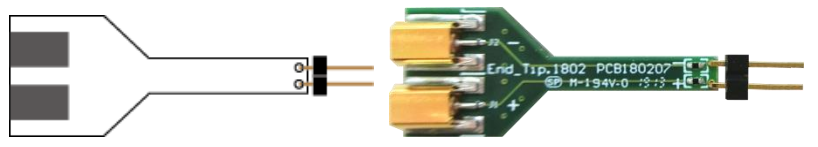

附註:建議以熱熔膠固定加強與 End-tip 的接合力。

 $③$ user-tip: 客戶自行依待測物形態設計專屬的 End-tip, 只需用 1kΩ 連接待測訊 號再以 50Ω 特性阻抗的 PCB trace 接往 SMPM plug 即可,之後便可 用 user-tip 取代 End-tip,將 SMPM-SMPM cable 接到 user-tip 便可。 使用 Breakout 方式連結:自行設計 EV board 使用 SMPM Connector 連接 Acute MIPI D-PHY Analyzer 將 PCB 板上的 D-PHY Host 與 Device 連接斷開後改為上方的結構,左側接回到 D-PHY Host,右側則接到 MIPI D-PHY Device。設計 時 PCB 上面的 R1/2/3 盡量接在一起,並使用 50Ω 特 性阻抗之走線, 完成後便可於下方使用 SMPM Connector 連接 Acute MIPI D-PHY Analyzer 進行量 測。

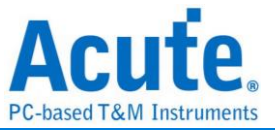

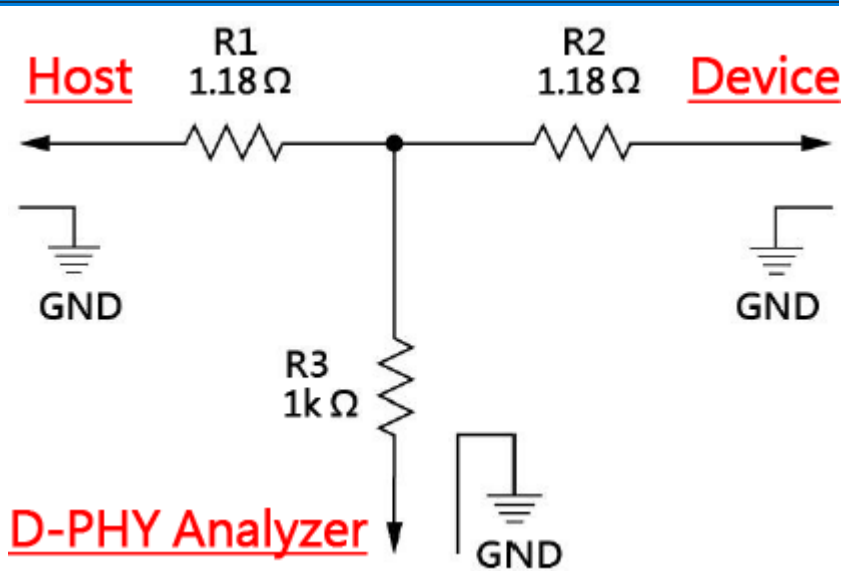

7. 在跳好線之後,想用三用電表確認是否有短路發生,實際量了似乎有短路的現象, 如何釐清**?**

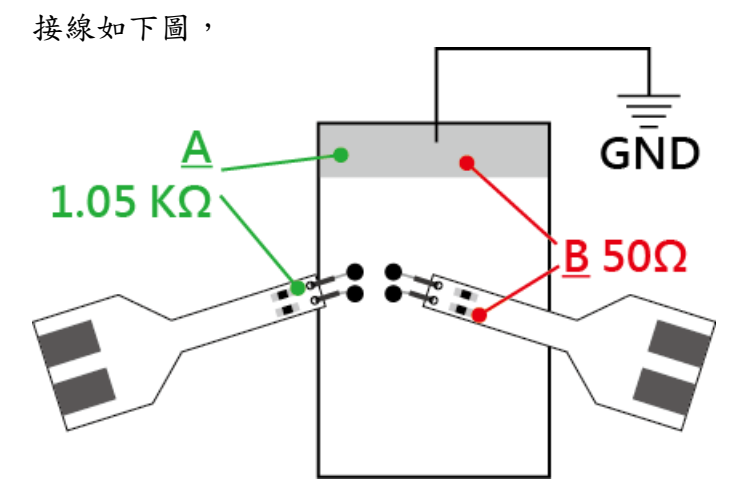

在地線接好之後,包含整個 Way Station、Probe 都接好,並先將 BusFinder 斷電。 量測點 **A**:End-Tip 電阻前端對地,綠色線==>電表不響。

量測點 B: End-Tip 電阻後端對地,紅色線==>電表會響,是否表示有焊接問題,造 成短路發生?

量測點 **B** 電表會響為正常現象,是因為電阻後端對地只有 50Ω,阻抗低,一般電表 測短路功能一定會響。測量時,只要前端 1.05 KΩ 處對地不會響,這樣就沒有短路 問題發生。

#### **8.** 待測物如何接地**?**

由於設備與待測系統仍需共地,因此可先將 Way Station 上的 GND Port 連接至待測 物的 GND 即可, 兩個 Way Station 都要接。

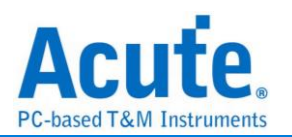

除非訊號品質太差或干擾太大,分析之後發生較多的錯誤時,則可改為每個 End-tip 都接地的效果最好。

**9.** 有指令某個 **Command** 或 **Data type** 做為 **trigger** 點的功能嗎**?**

A:可以指定特定的 Data Type / DCS 或是 Error 進行觸發。

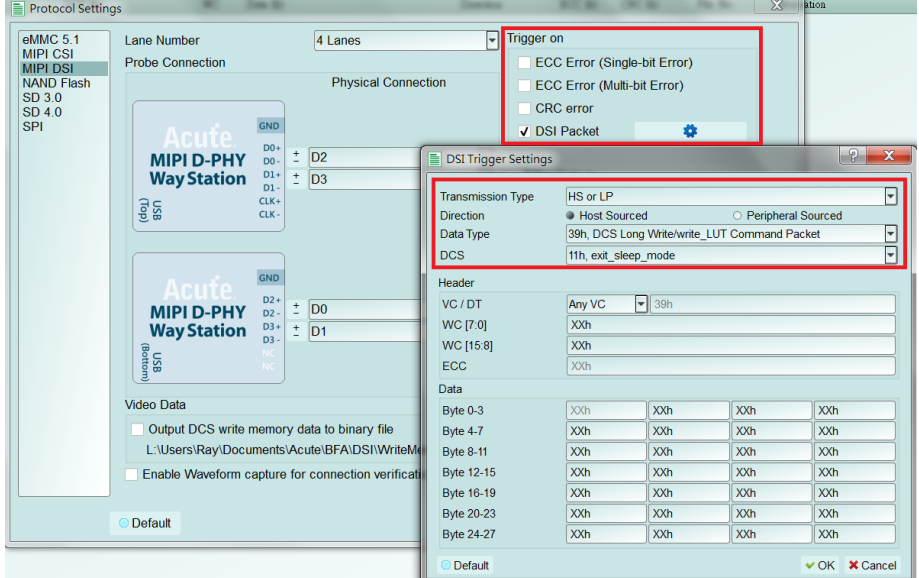

**10.** 是否可以自行設定一個 **HS/LP** 起始點**(**例如 **DCS CMD),**指定抓取多少時間內的 **Data?**

A:可以將起始條件設定在觸發項目後,到工作模式選單內調整為資料監控儀模式,

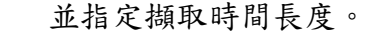

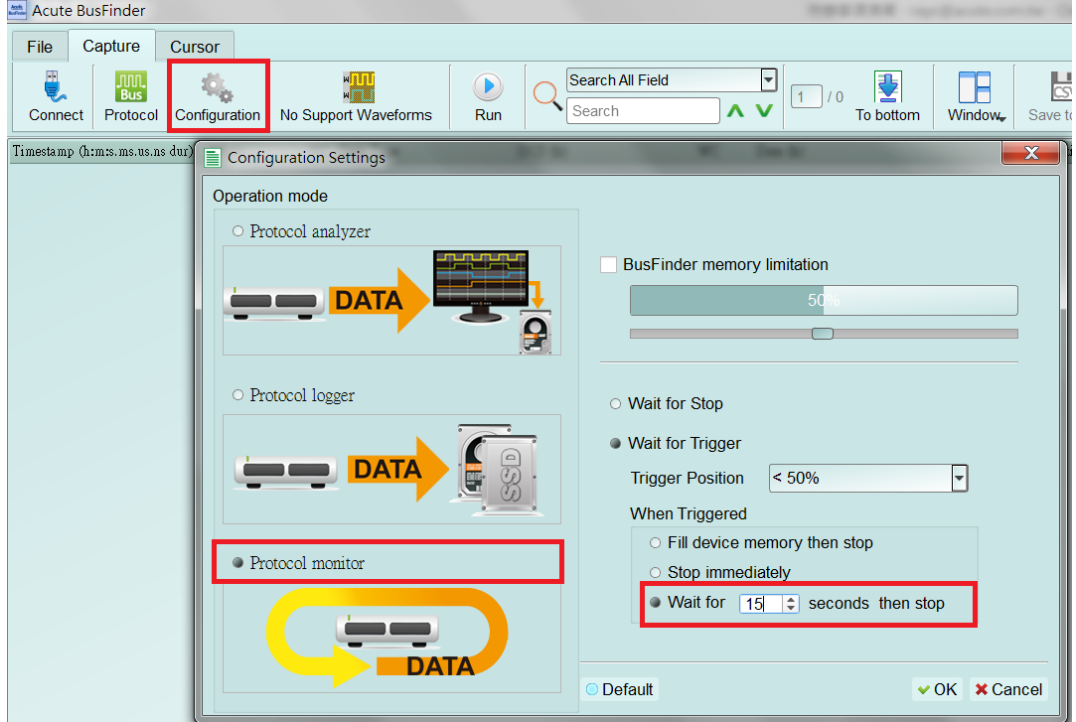

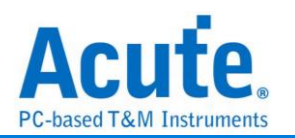

# 附錄一**: Tearing Effect Signal**

Tearing Effect (TE) 腳位訊號量測

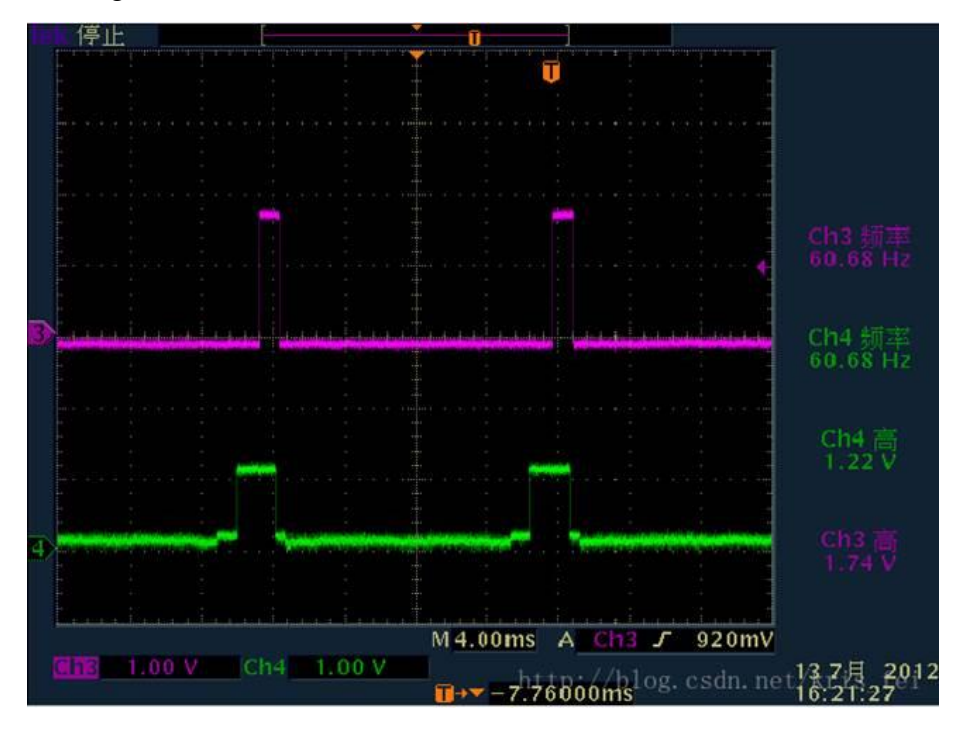

<sup>(</sup>圖片來源: https://blog.csdn.net/kris\_fei/article/details/77775553)

TE 腳位是顯示屏用來告知 Host, 目前屏幕圖形繪製中, 不可以更新資料, 若在 TE = High 的情況更新屏幕, 則影像上會出現水平斷裂線, 此功能可以清楚的辨識出沒有依照 TE 狀態操作的指令, 減少猜測問題點以及另外架設示波器來驗證所需的時間 TE 功能需要使用者多添購一組 LA Probe 才能支援, 預設從通道 0 輸入, 支援 3.3V 以及 1.8V 兩種工作電壓模式, 設定畫面如下,

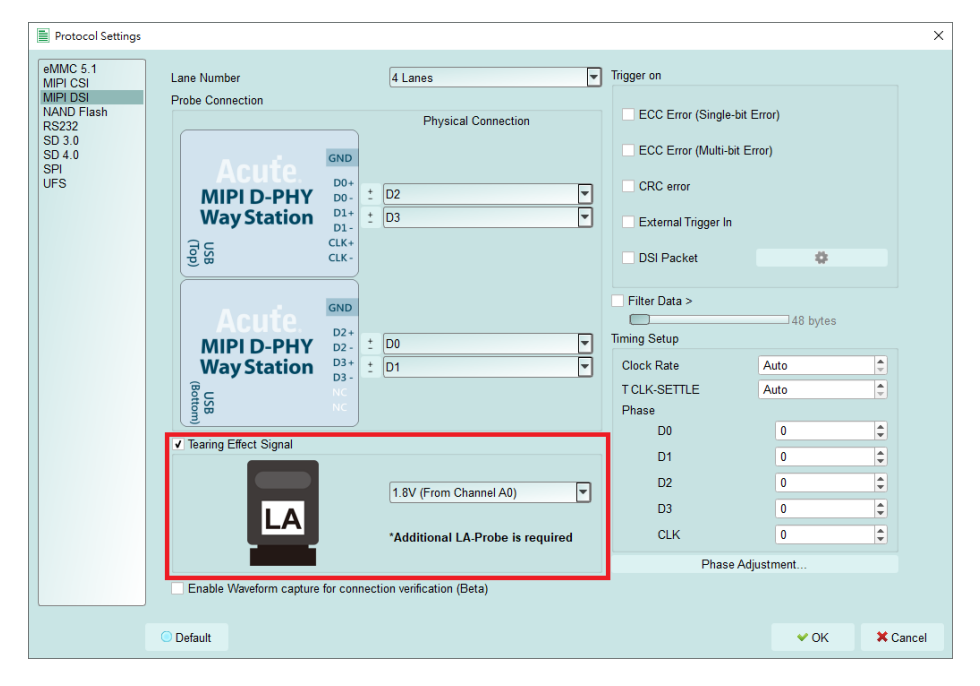

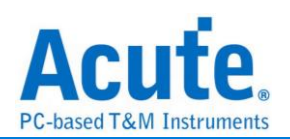

#### 實際擷取畫面:

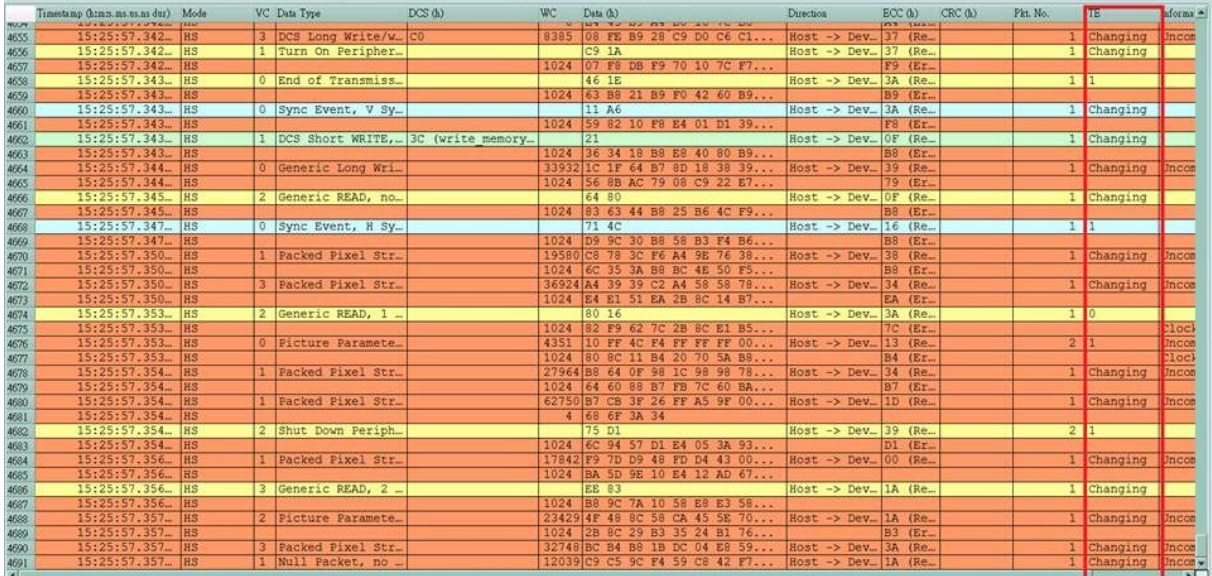

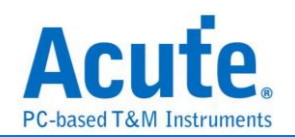

# 附錄二**:** 影像還原功能

點選視窗->Video Display Dialog, 可開啟影像還原功能,

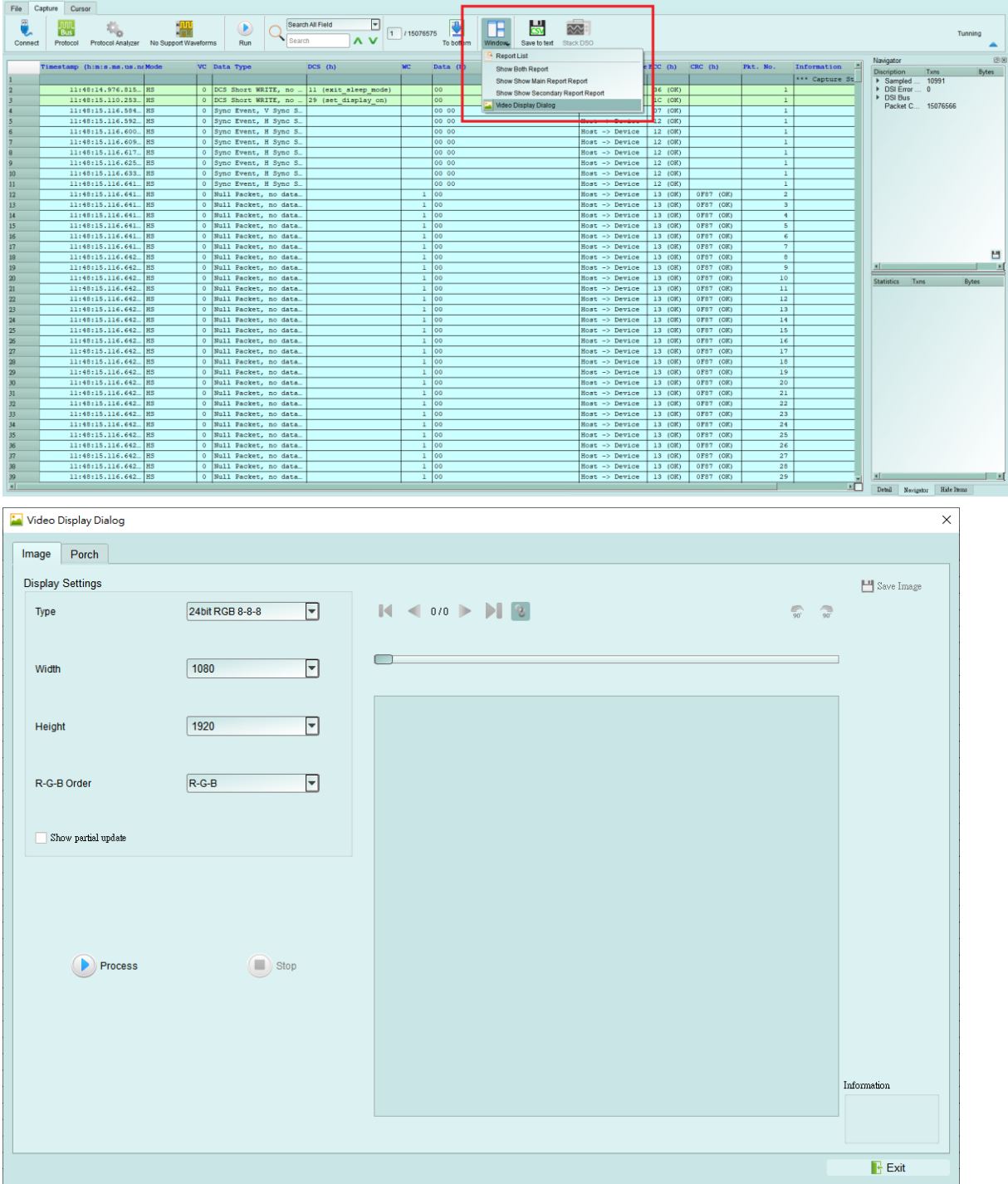

請設定待測物送出的DSI, CSI格式, 解析度, RGB order, 再按下Process即可開始還原影 像,。另提供部分解析功能, 若待測物僅更新部分螢幕時, 可將此項勾選, 將顯示部分更 新內容。

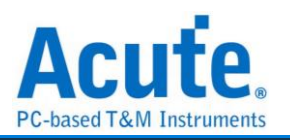

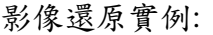

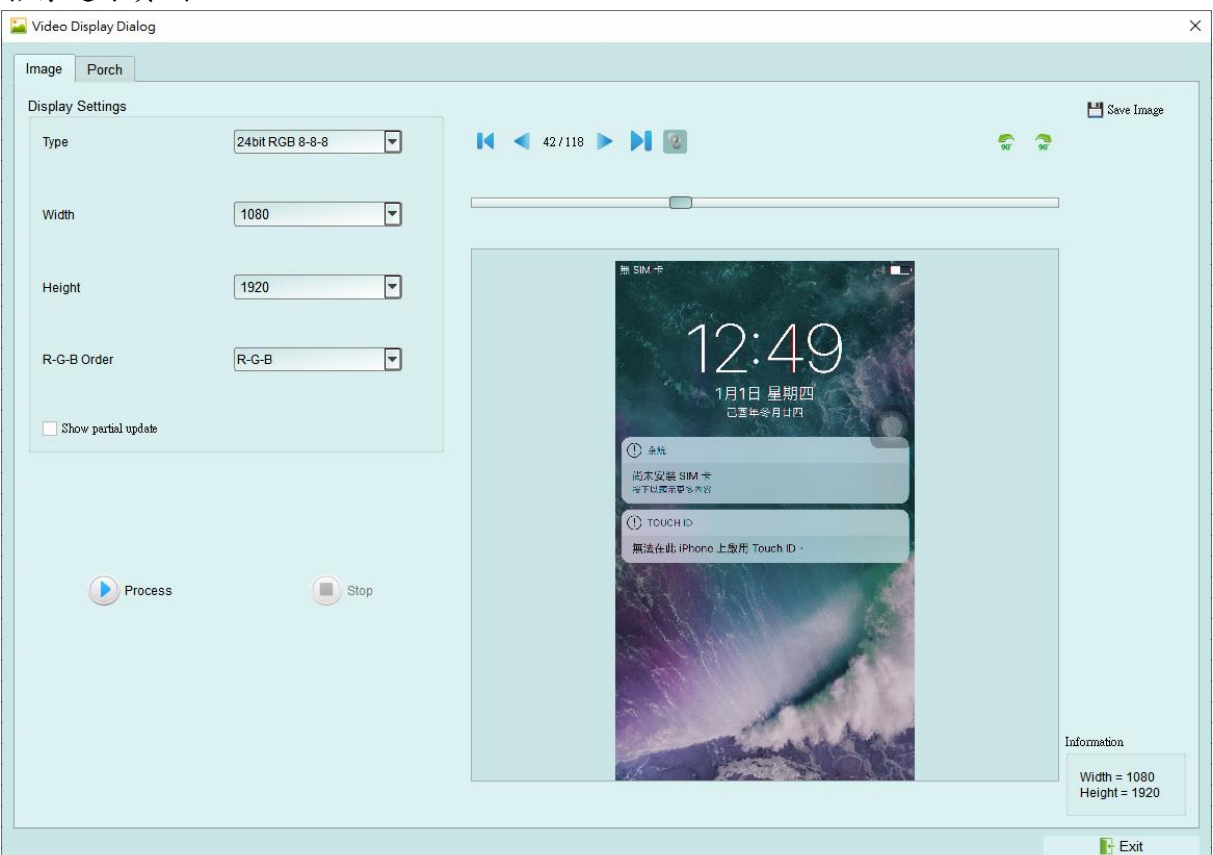

並提供與主報告區之資料作連動功能, 方便找尋影像資料位置。 Save Image 可將還原影像以 .jpg / .bmp / .bin 方式輸出。

DSI 若以 Video mode 傳送影像資料, 也有提供 Porch 功能可統計每張影像所送出的格式, 可統計 VSA, VBP, VFP, HBP, HFP, image 的功能

若選擇 TYPE – DSC 還原, 使用 DCS Command 請選擇 DSC Command mode, 若使用 VSync, HSync格式請選擇DSC Video mode, 並請給定PPS檔案(格式為.txt), 才能還原。 PPS 亦會隨著 Picture Parameter Set (0A)指令替換。

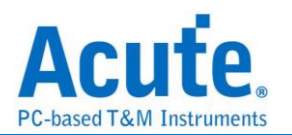

## 附錄三**:** 無法量測**/**僅量測到 **LP mode** 訊號**/**大量錯誤產生解決方 法**:**

Step 1: 請檢查探棒與主機間的 2 條 USB 是否有沒接好或接觸不良問題,

Step 2: 請檢察 Lane/CLK 的焊線是否有在規定內之 5mm 內, 並確認每個 End-tip 都有接 上 Gnd,

Step 3: 開啟波形檢視功能並送出 HS 訊號, 用以確定接線正常,

Step 3.1: 開啟波形檢視功能

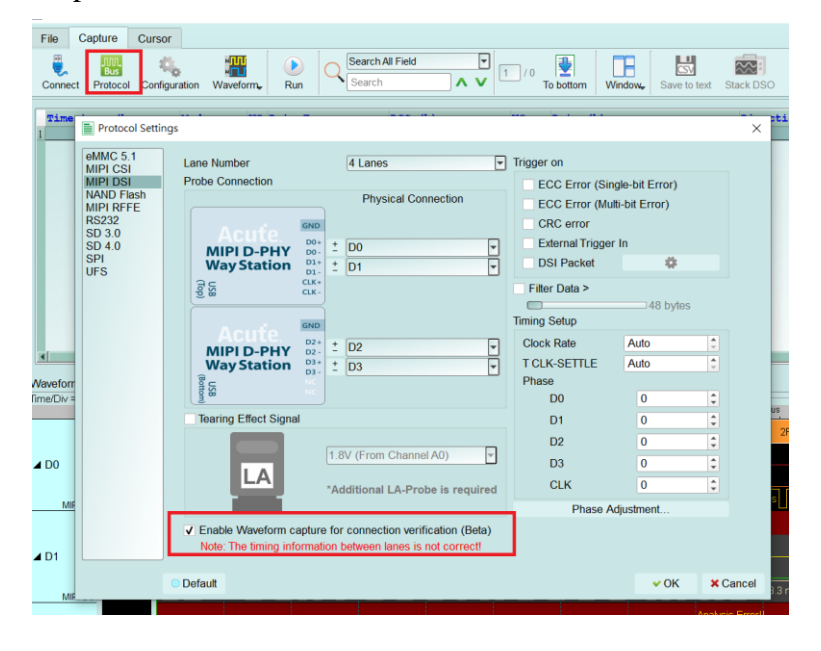

Step 3.2: 切換模式, 使用 Protocol Monitor mode 並縮小記憶體,

若後續解決問題, 再切換回 Protocol Analyzer mode

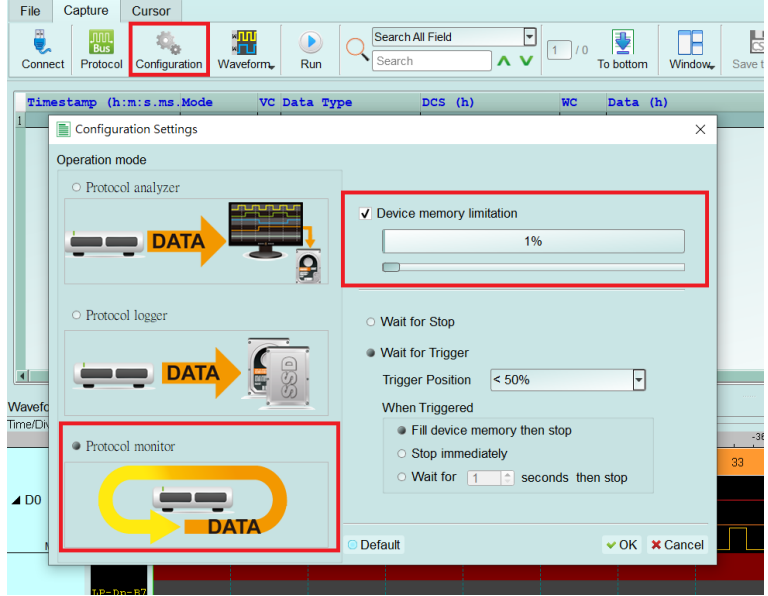

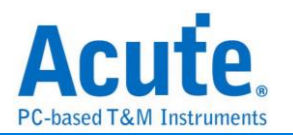

#### Step 3.3: 開啟波形視窗

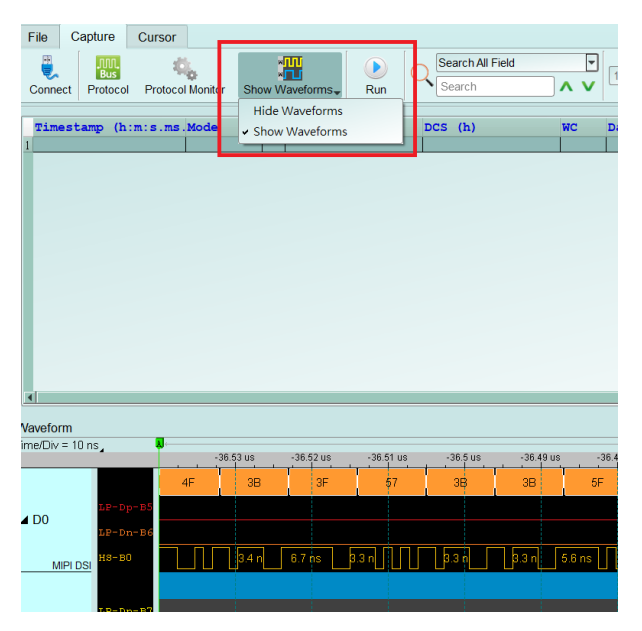

Step 3.4: 擷取波形

MIPI DS

 $\overline{4}$  D3

CLK HS

Step 3.5: 分析是否有 HS 訊號, 紅色箭頭"前"波形為 LP, "後"則為 HS 訊號, 請找到相似 位置並將其波形放大檢視, 若重複擷取數次仍無法找到 LP, HS 波形或有少 Lane/CLK 的 情況, 可能原因為 Lane/CLK 沒接通, 請見 FAQ 第七點,

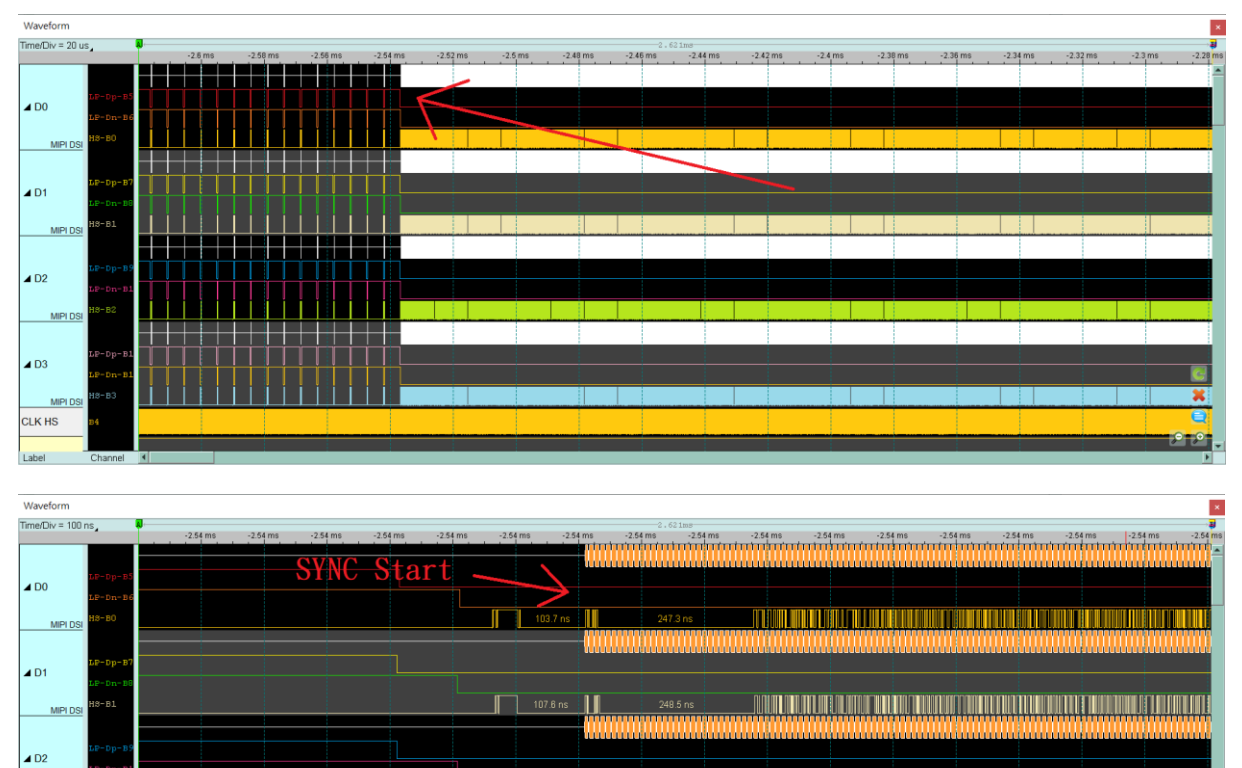

 $\overline{\phantom{1}}$  104.2 ns

 $517m$ 

ШX

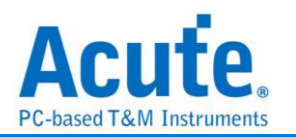

Step 3.6: 確認 CLK Duty 是否為 50:50, 並檢查 HS SYNC 1D 後方之 Lane 0-3 的每一個 edge 寬度, 正常為半個 CLK cycle 的寬度或其倍數, 如非正常, 請再次檢查焊 線是否符合規定, 若符合規定, 仍會有雜訊或是 CLK Duty 問題, 請繼續縮短焊線長度, Gnd 也就 近引入,

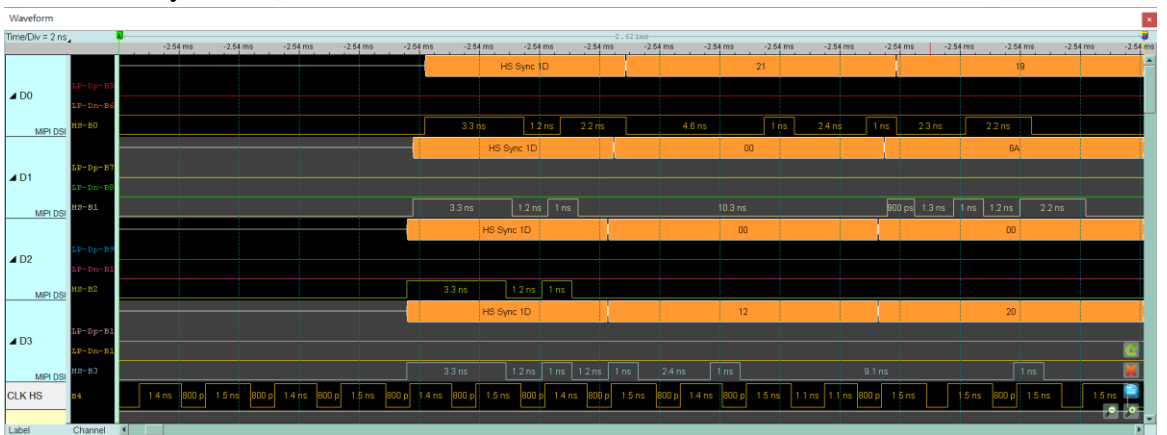

Ex: CLK duty 不好情況, 65:35, 1.4ns:0.8ns

Ex: Lane 0, Lane 3 不為半個 CLK cycle 的寬度

Half CLK cycle =  $(1.4 + 0.8) / 2 = 1.1$  (ns)

正常的 Data 波形約 1.1ns 或其倍數

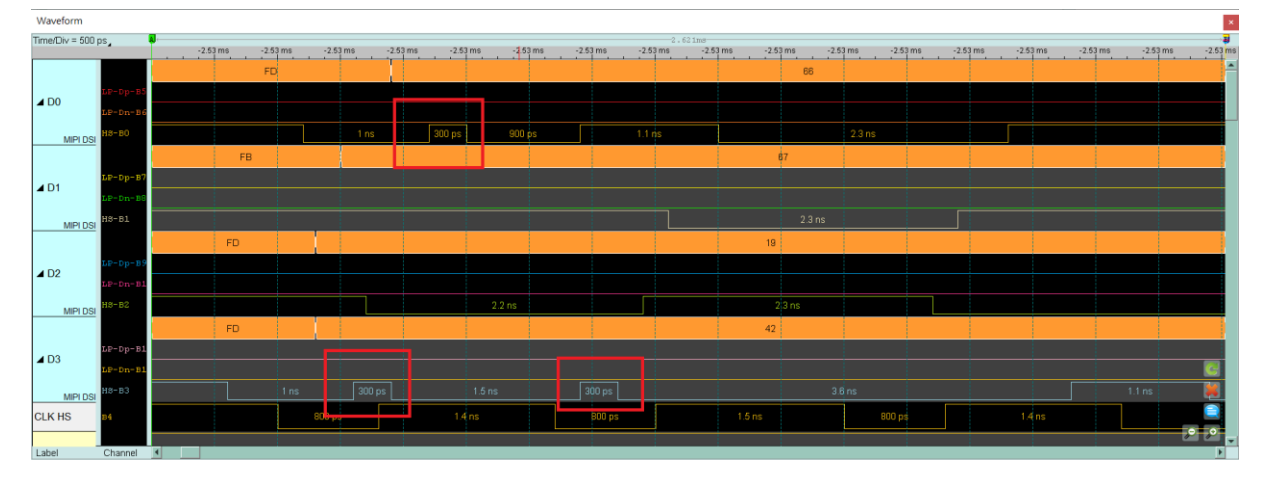

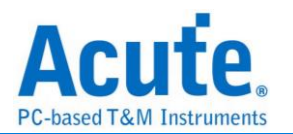

附錄四**:** 還原影像列表

**1. Video mode - 1125 \* 2436**

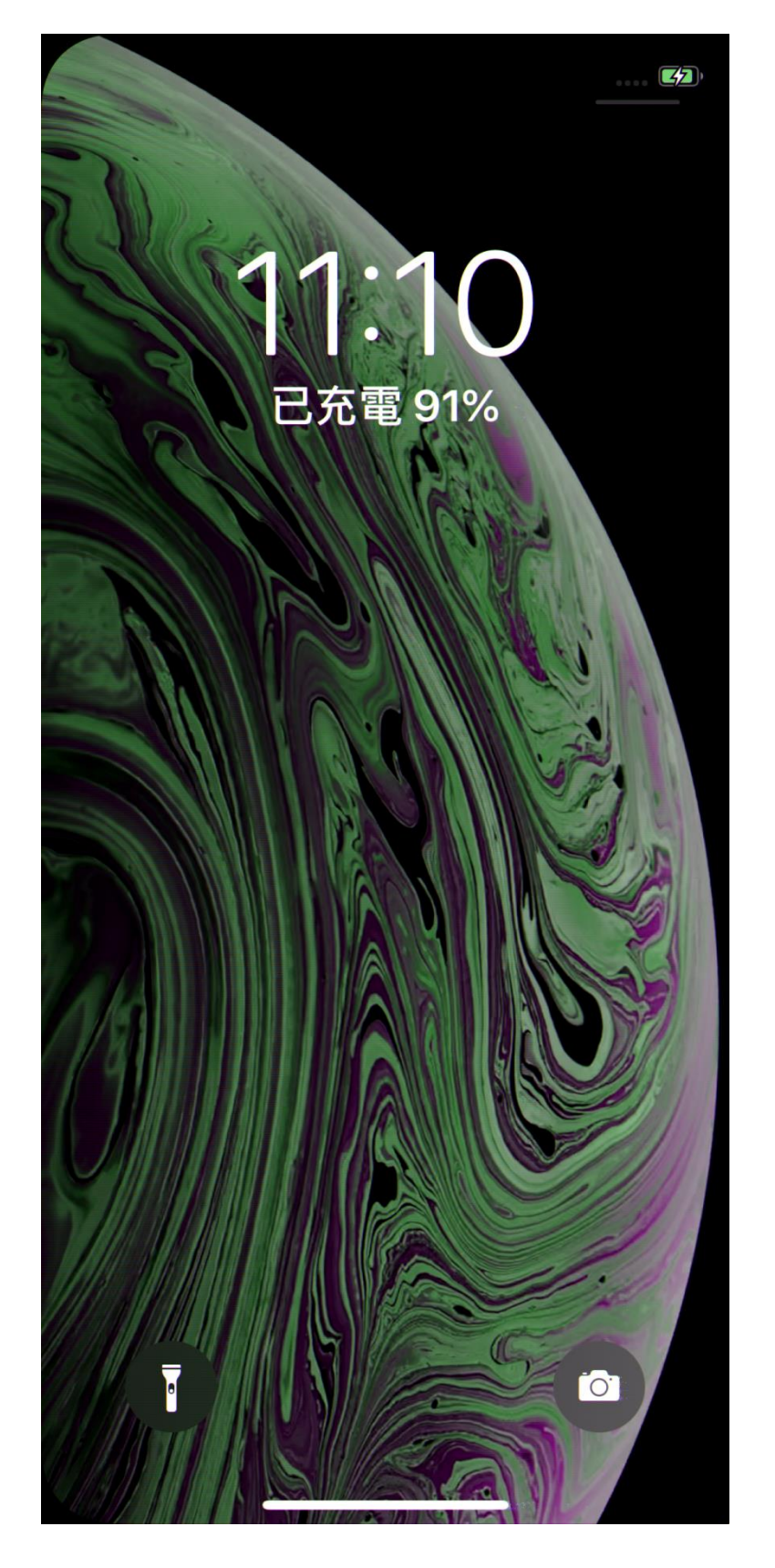

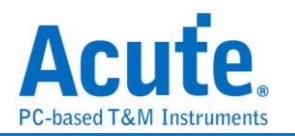

### **2. CMD mode – 1125 \* 2436**

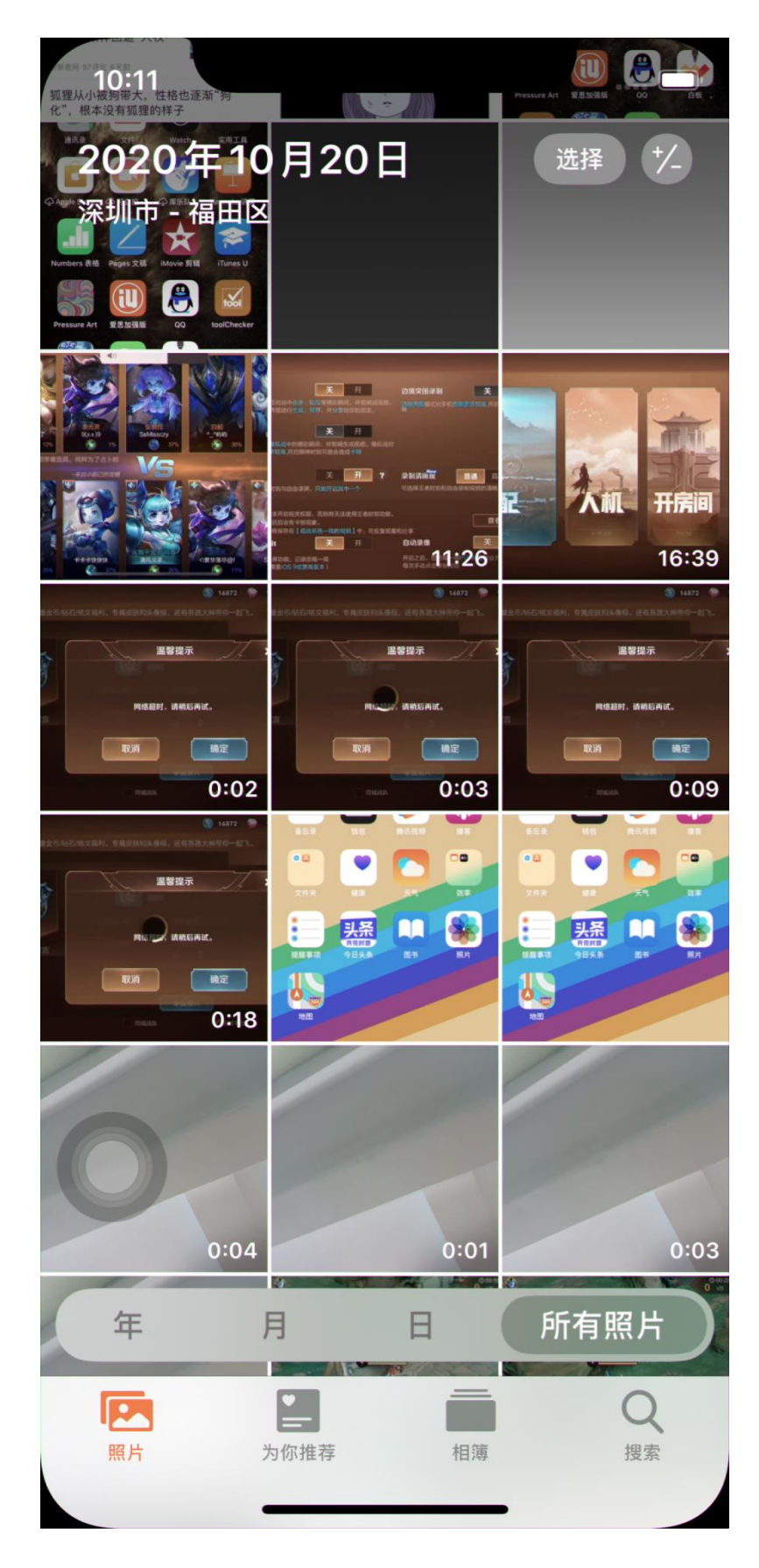

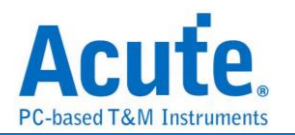

# **3. CMD mode – 1170 \* 2532**

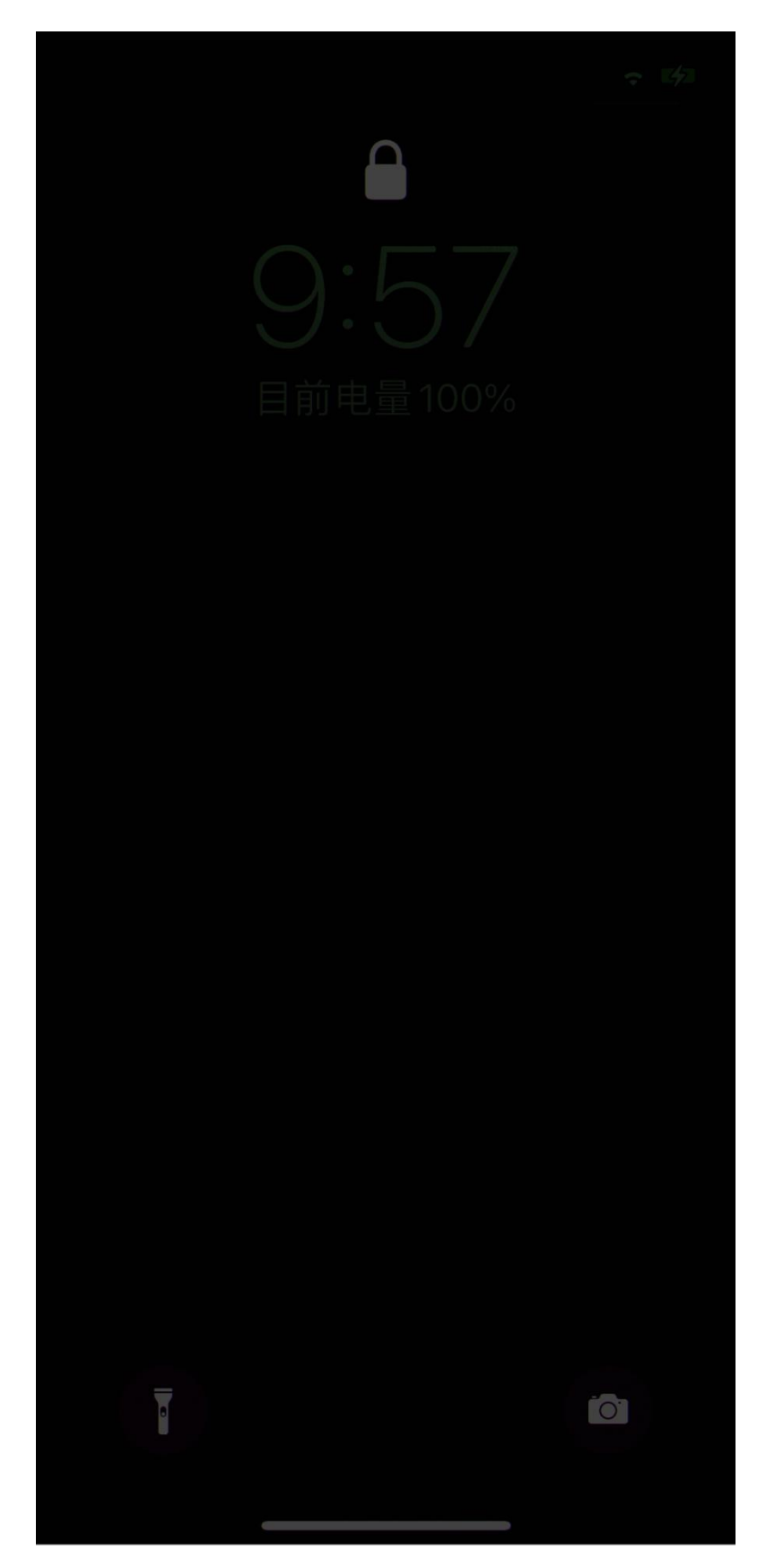